# **Process Reference**

# **Stack Processes**

**Align Canvas**: Align two stacks' canvas. Expand the canvas of the first stack so the second one can be drawn onto it. If the 'change both stack' option is selected, then all the stacks are extended and made aligned with the axis of the reference system. Otherwise, the work store of the current stack is replaced with the projection of the other stack onto the extended canvas, keeping the resolution of the current stack.

## **Parameters**

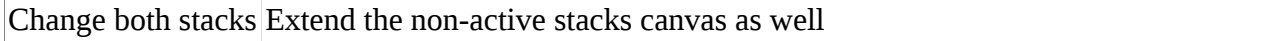

#### **Annihilate**: Keep or fill a layer near the mesh **Parameters**

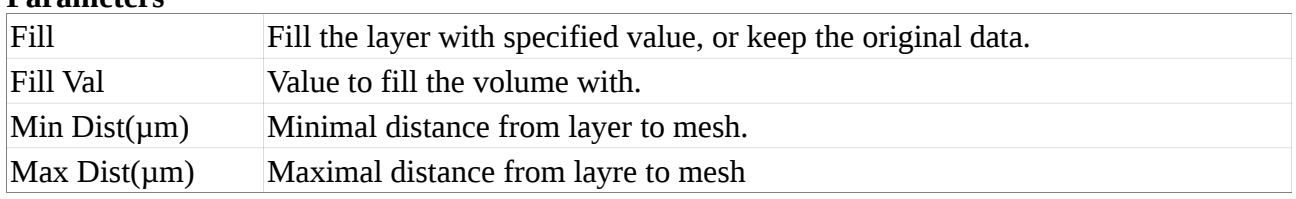

### **Apply Mask to Labels**: Apply mask in work stack to labels in main stack, replacing work **Parameters**

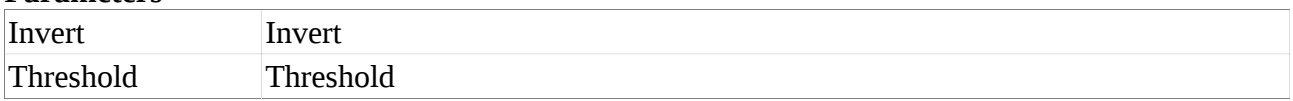

# **Apply Mask to Stack**: Apply the work mask to the main replacing work

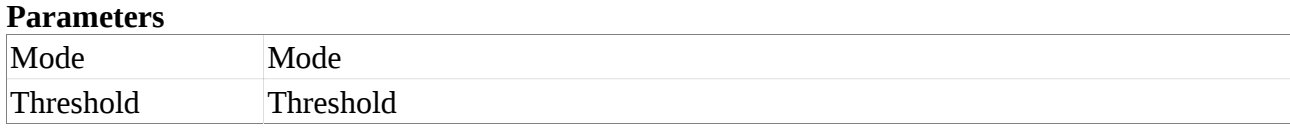

### **Apply Separable Kernel**: Kernel must have odd number of values **Parameters**

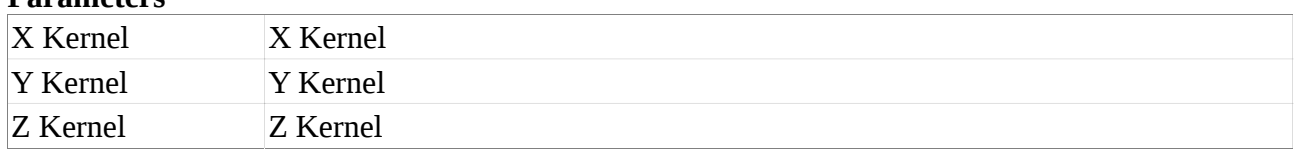

### **Apply Transfer Function**: Apply the transfer function to the stack (modifies voxel values). **Parameters**

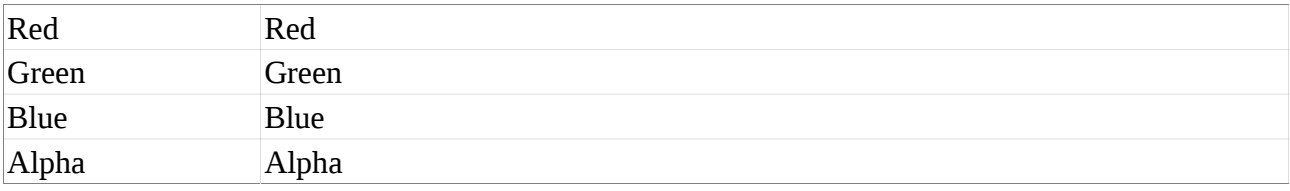

**AutoTrim**: Trim stack boundary box (BBox) to keep only non-empty part. A voxel is considered empty if its intensity is less or equal to the threshold.

**Parameters**

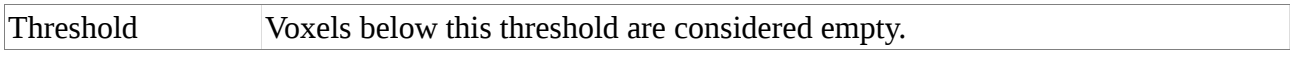

**Autoscale Stack**: Scale the stack intensity to fill exactly the whole range.

#### **Average**: Average stack data with a square filter. **Parameters**

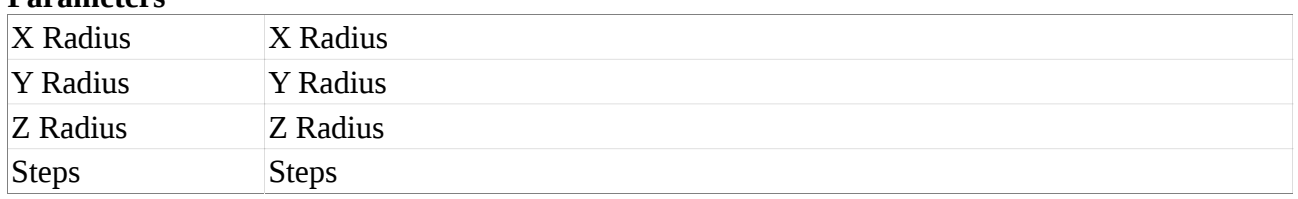

**Binarize**: Transform the stack to binary (65535 or 0). All voxels with an intensity greater than the threshold to 65535, while to others are set to 0.

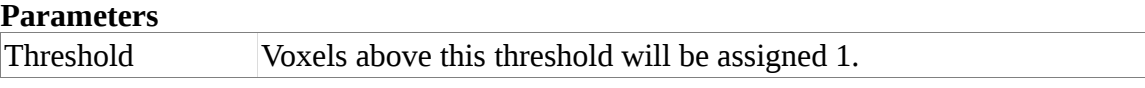

### **Blob Detect**: Find and label blobs in an image

# **Parameters** Use watershed Use watershed Start Label Start Label

**Brighten Darken**: Brighten or Darken stack. A value > 1 will brighten the stack, **Parameters** Amount Amount to multiply voxels

### **CImg Laplace Transform**: CImg Laplace transform of stack

### **Change Voxel Size**: Change the size of a voxel (i.e. doesn't change the data)

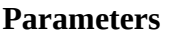

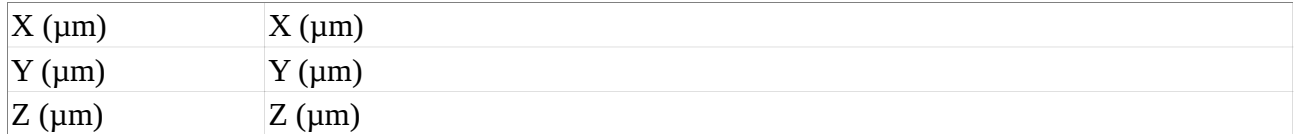

#### **Cimg Gaussian Blur**: Cimg Gaussian Blur **Parameters**

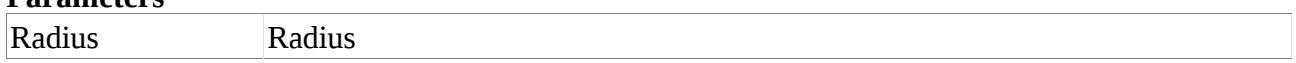

# **Clear Main Stack**: Clear the main stack

### **Clear Work Stack**: Clear the work stack

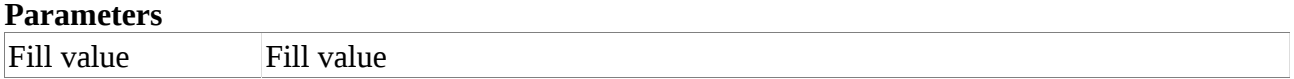

### **Clip Stack**: Trim stack to clipping planes

# **Close by label**: Morphological closure on a labeled stack

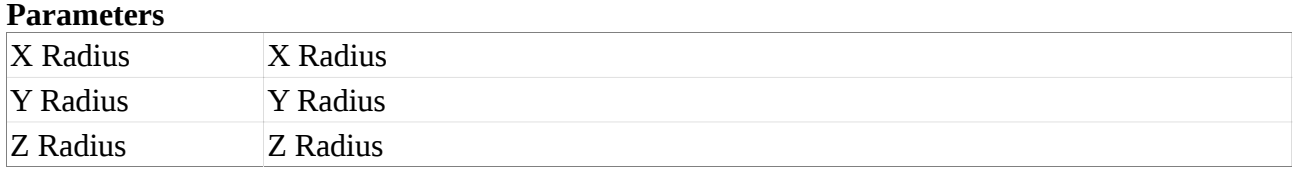

### **Closing**: Morphological closure (i.e. dilatation followed erosion) on stack

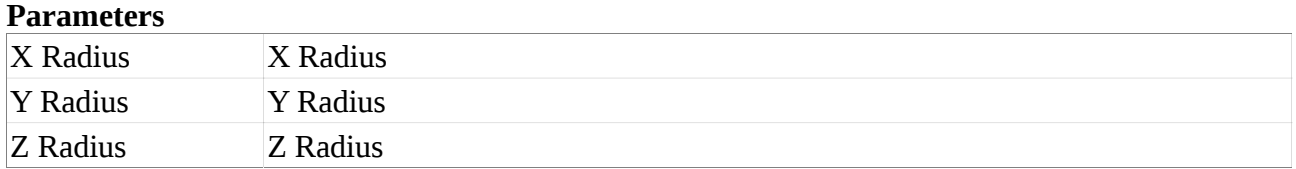

### **Color Gradient**: Compute color gradient in Z direction

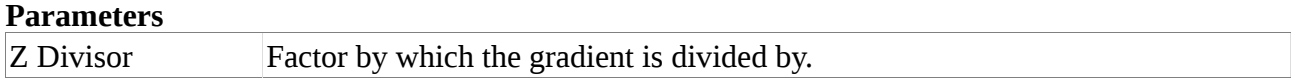

### **Combine Stacks:** Combine the values of the main and work store onto the work store.

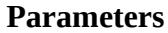

Method Method

**Compute Volumes**: Compute the volumes of the labels, i.e. the number of voxels multiplied by the vocel size.

```
Parameters
Filename Filename
```
## **Consolidate Regions**: Consilodate regions after watershed overseeding

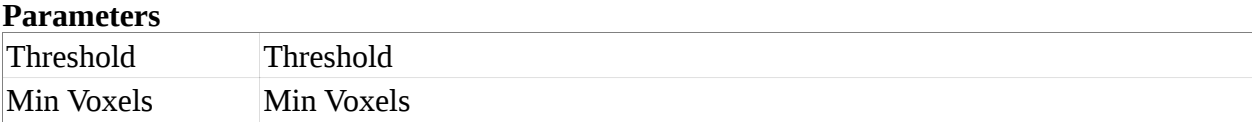

**Consolidate Regions Normalized**: Consolidate regions with normalization (slower) **Parameters**

# **Copy Main to Work Stack**: Copy Main to Work Stack

### **Copy Work to Main Stack**: Copy Work to Main Stack

### **Delete Labels by Threshold**: Delete Labels above/below voxel thresholds

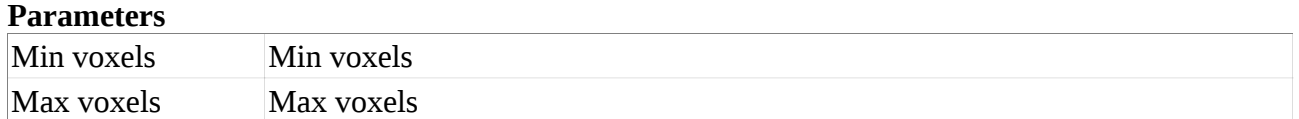

### **Dilate**: Morphological dilation (max filter) on stack

### **Parameters**

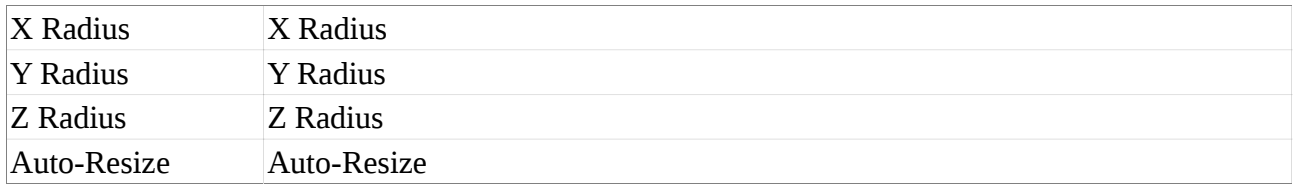

# **Edge Detect**: Do a multipass edge detection in Z direction. Stack is turned into a mask (0 or fill value)

### **Parameters**

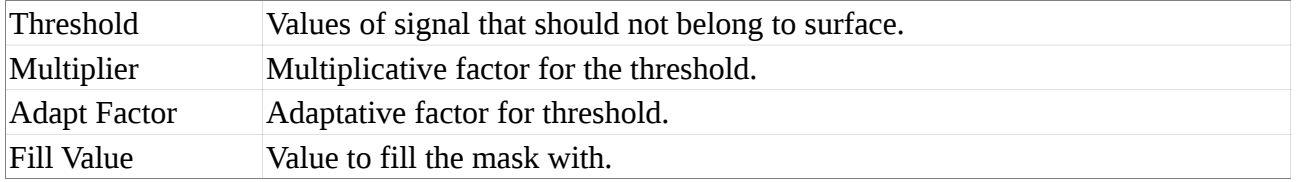

### **Erase at Border**: Erase any labelled region touching the border of the image

### **Erode**: Morphological erosion on stack

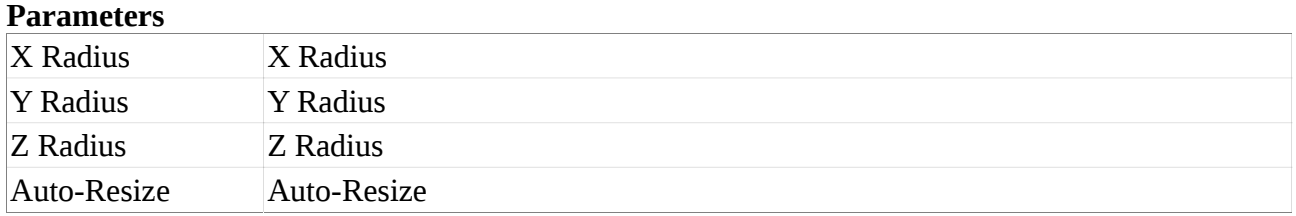

### **Export**: Export a stack into an image sequence.

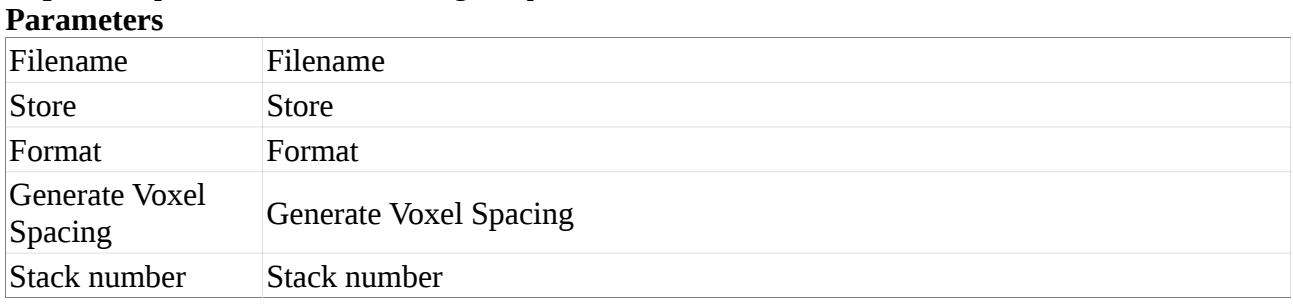

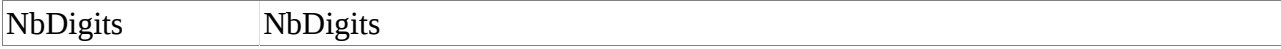

### **Fill Holes**: Fill holes in stack. Use after Edge Detect.

# **Parameters**

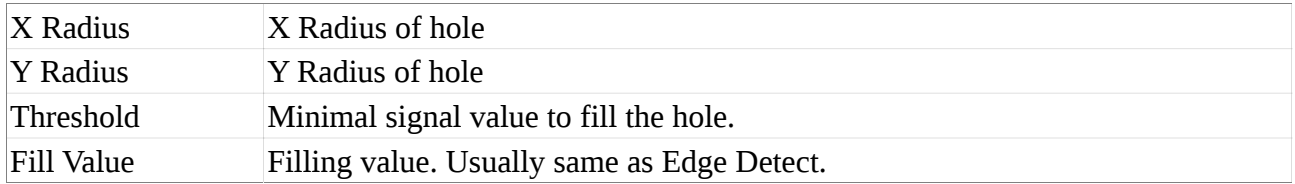

### **Fill Label**: Replace a label with another one

### **Parameters**

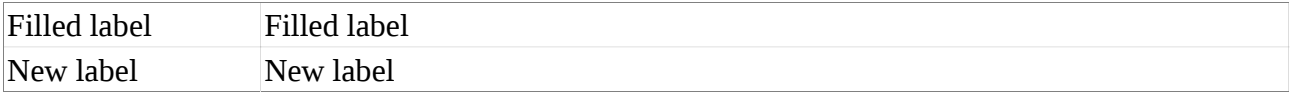

# **Fill Stack from 3D Mesh**: Fill stack contained by labeled 3D mesh

# **Fill Stack from Mesh**: Fill volume contained by closed mesh

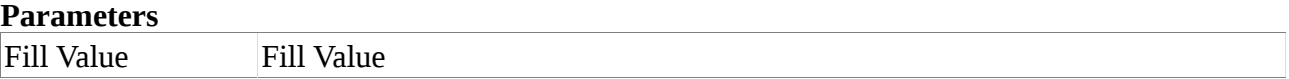

## **Gaussian Blur Stack**: Blur the stack, radius = 3 x Sigma

# **Parameters**

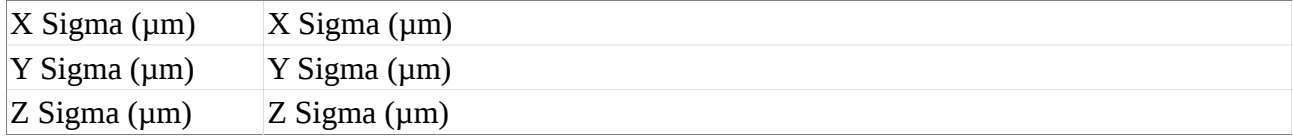

# **Import**: Import stack from a series of images

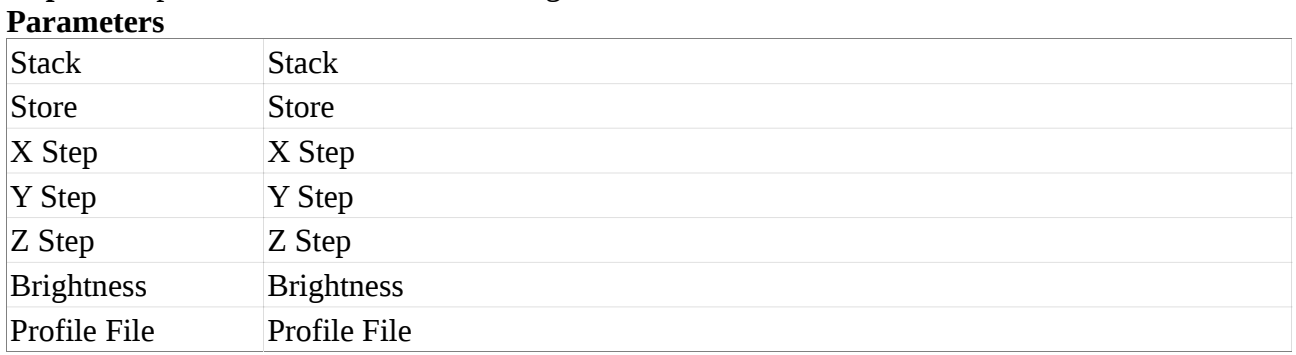

## **Invert**: Invert the stack

# **Load Transform**: Save the frame matrix (or transform if trans checked) from a file **Parameters**

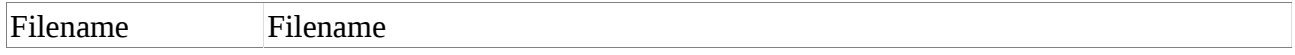

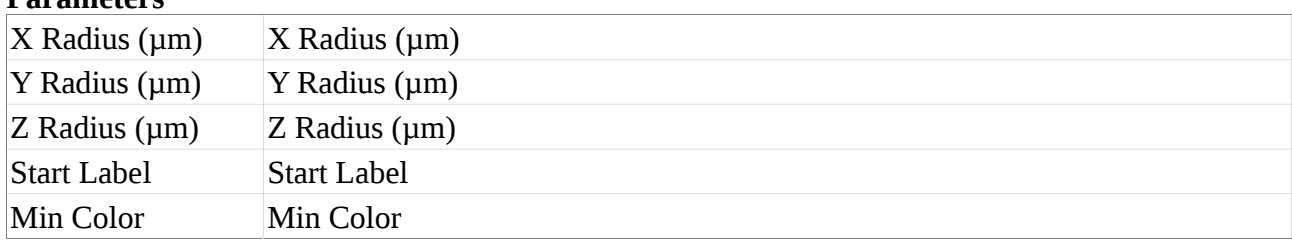

**Local Maxima**: Find local maxima and possibly number them **Parameters**

**Merge Stacks**: Merge the main store of the current stack with the current store of the other one. The current stack will be aligned with the other before the stores being combines. The method argument is simply passed to the Combine\_Stacks process.

**Parameters**

**Parameters**

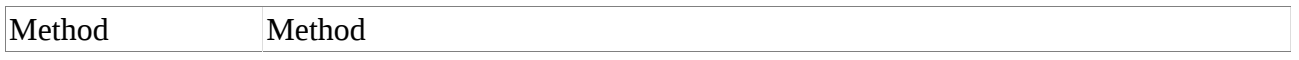

## **Normalize Stack**: Normalize the stack

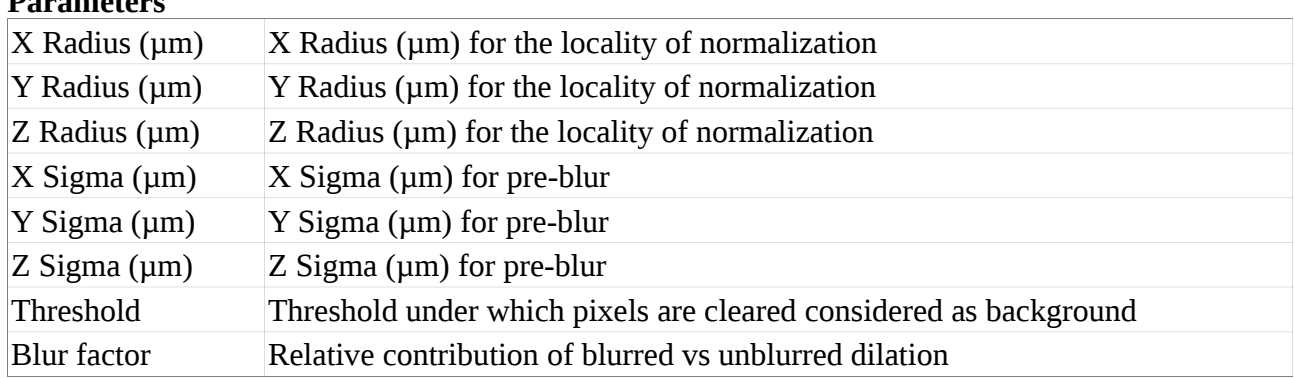

# **Open**: Open a stack from a known 3D image format

# **Parameters**

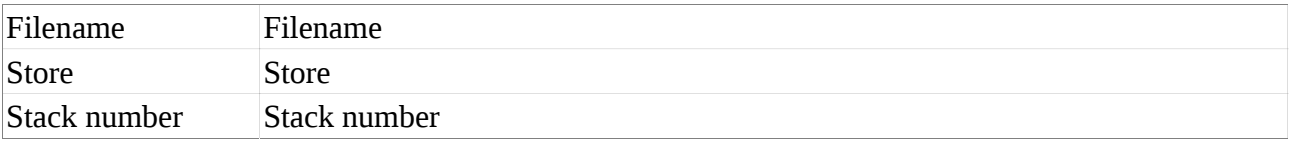

## **Open by label**: Morphological opening on a labeled stack

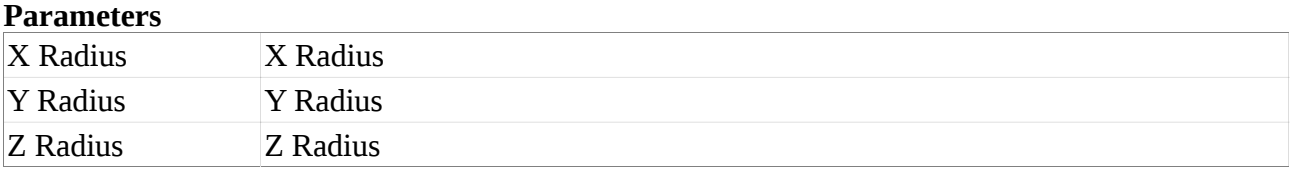

# **Opening**: Morphological opening (i.e. erosion followed dilatation) on stack

**Parameters**

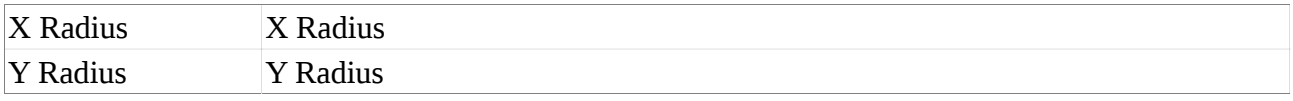

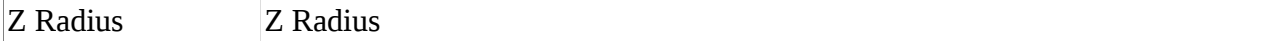

**Relabel**: Relabel a 3D stack to use consecutive labels. The cells are shuffled so each relabling will be different.

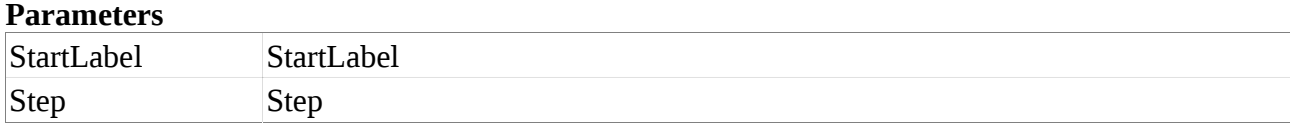

**Relabel From Mesh**: Relabel a 3D stack reusing the same labels as in the stack. Unknown cells (i.e. cells in the stack, not in the mesh), can be either kept or deleted. If kept, they will be relabeled to not conflict with existing cells.

# **Parameters** Delete unknown Delete unknown

**Resize Canvas**: Resize the stack to add or remove voxels. Make sure BBox is checked on before running.

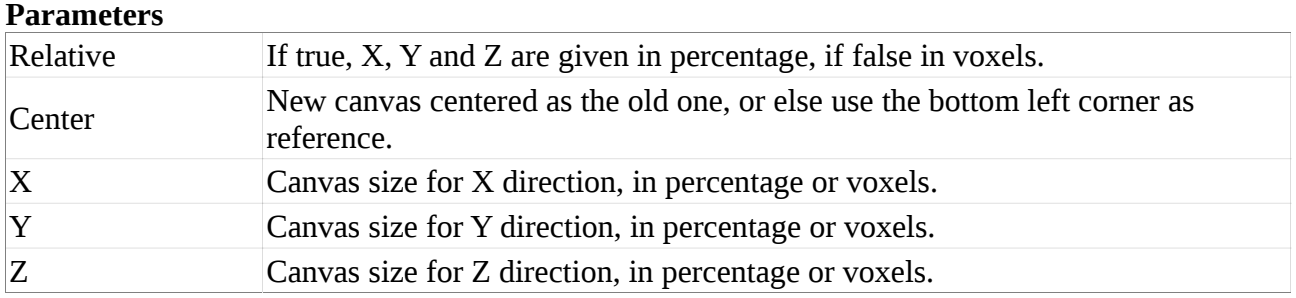

**Reverse Axes**: Reverse the direction of the selected axes. Press A-key to display the axis. **Parameters**

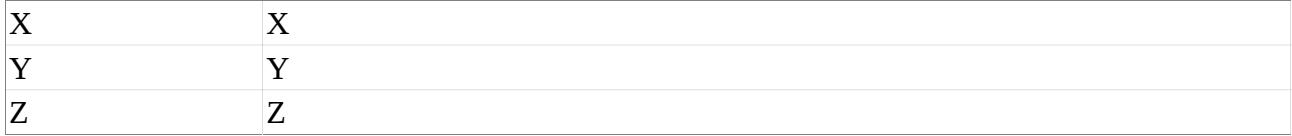

### **Save**: Save a stack into a known 3D image format

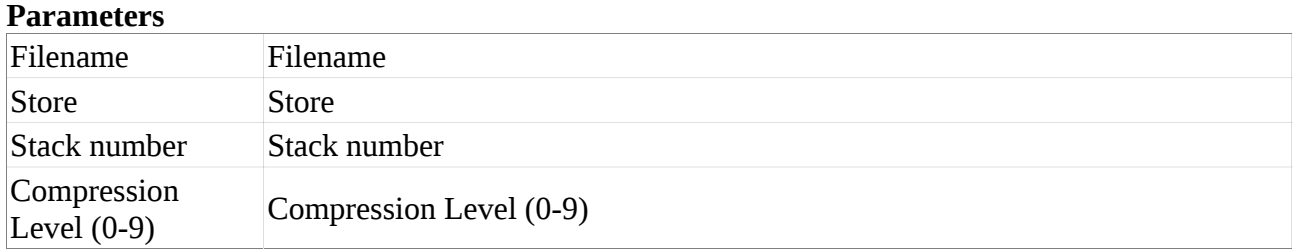

#### **Save Transform**: Save the frame matrix (or transform if trans checked) to a file **Parameters**

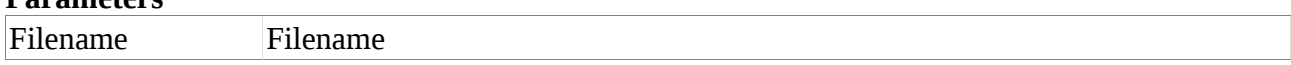

### **Scale Stack**: Scale the stack. **Parameters**

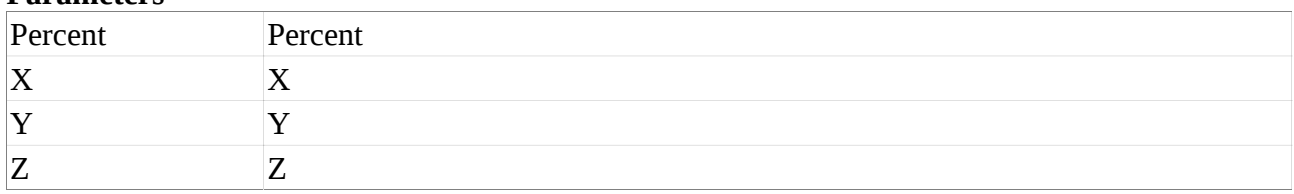

### **Sharpen Stack**: Sharpen the stack, radius = 3 x Sigma **Parameters**

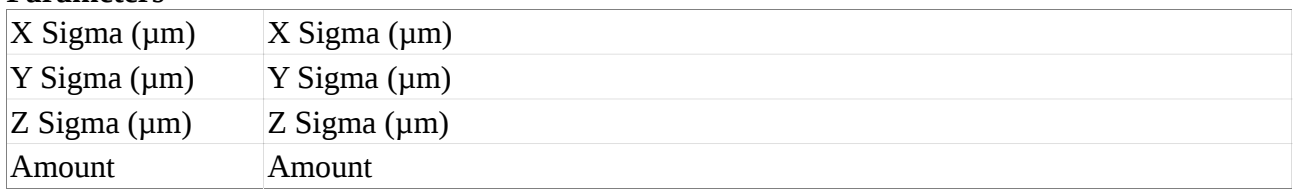

## **Shift Stack**: Shift both stores of the stack to within the canvas.

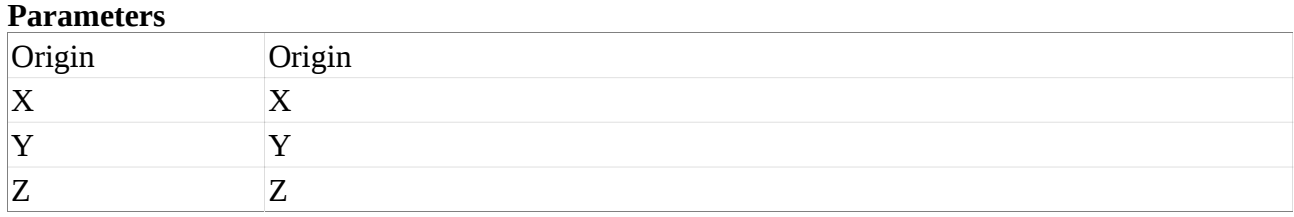

**Swap Bytes**: Swap the bytes of the values in the stack.

**Swap Main and Work Stacks**: Swap the main and work data of the current stack.

## **Swap or Copy Stack 1 and 2**: Copy or Swap Stack 1 and 2

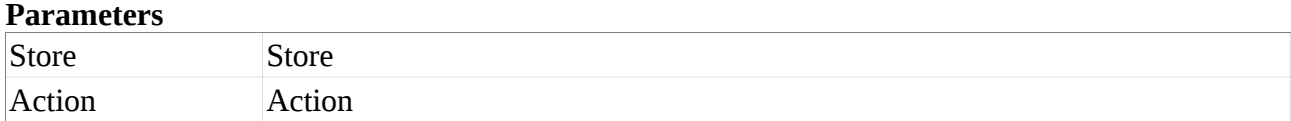

**Trim Stack**: Trim parts of stack which are not contained within closed mesh.

**Trim high/low values**: Clip the voxel intensities to the interval [Low Threshold, High Threshold]. **Parameters**

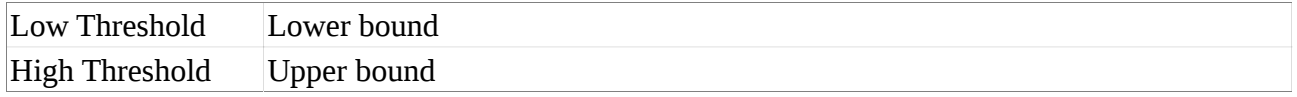

**Watershed3D**: 3D Watershed on the current labeled stack.

# **Mesh Processes**

**3D Grab Labels**: Grab labels from other mesh (3D meshes).

### **Parameters**

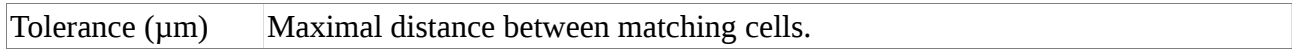

**Auto-Seeding**: Put a seed at local minima of mesh signal.

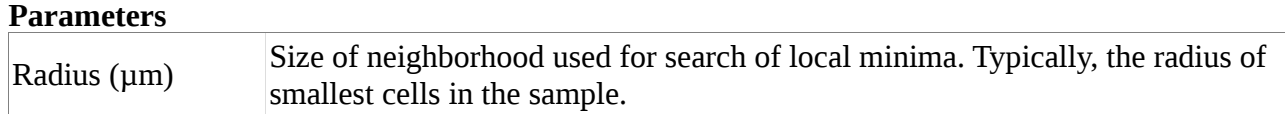

**Auto-Segmentation**: Auto-Segmentation of the mesh surface based on signal. Combines blurring, auto-seeding, label propagation by watershed and fusion of over-segmented cells. **Parameters**

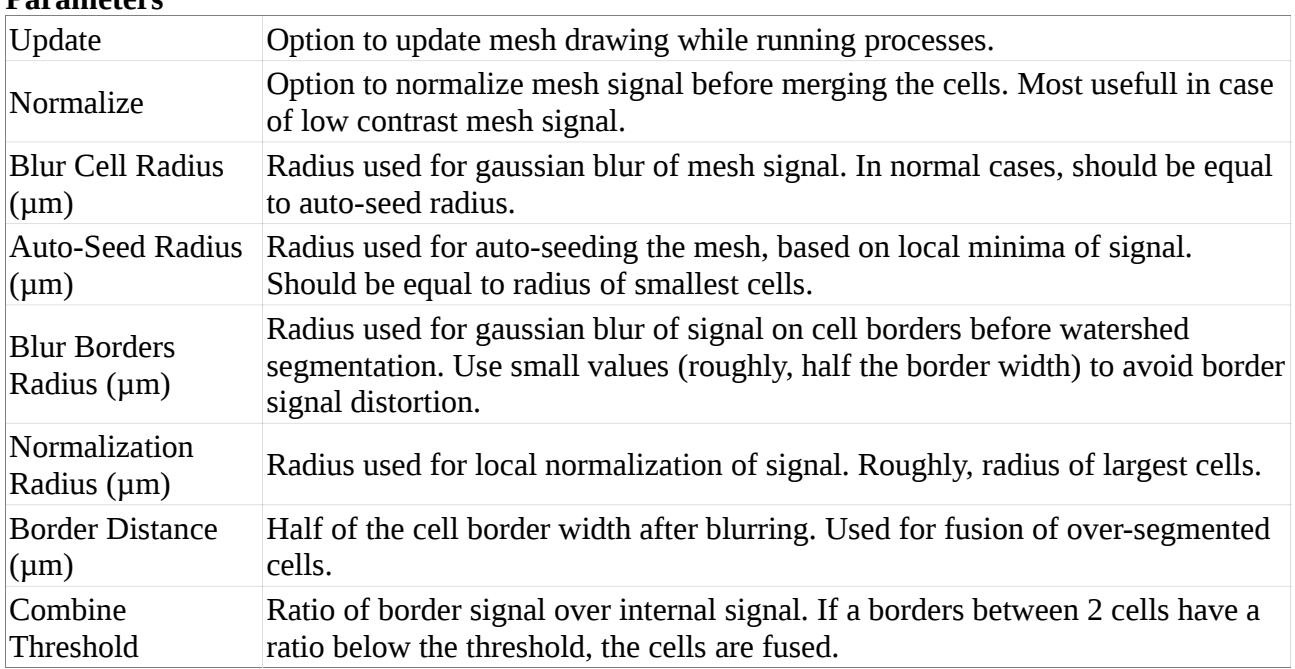

**Cell Axis Clear**: Remove any cell axis information from the current mesh.

**Cell Axis Hide**: Hide the cell axis on the current mesh.

**Cell Axis Load**: Load cell axis from a spreadsheet file.

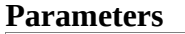

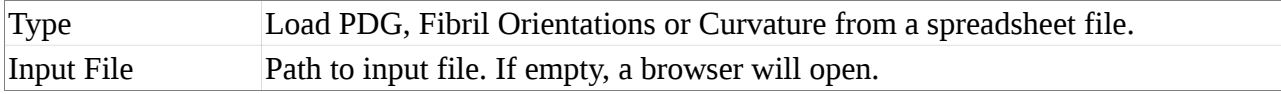

**Cell Axis Save**: Save PDG, Fibril Orientations or Curvature to a spreadsheet file.

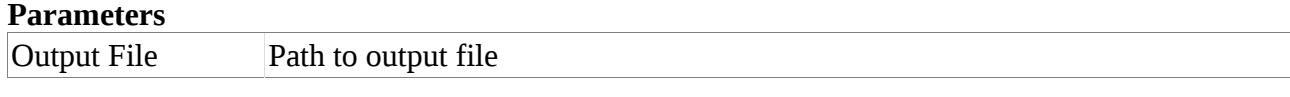

# **Check Correspondence**: Find matching cell junctions between 2 meshes based on parent labeling. Both meshes are simplified with Make Cells to keep only the cell junctions and centers. SAVE your meshes before running!

# **Parameters**

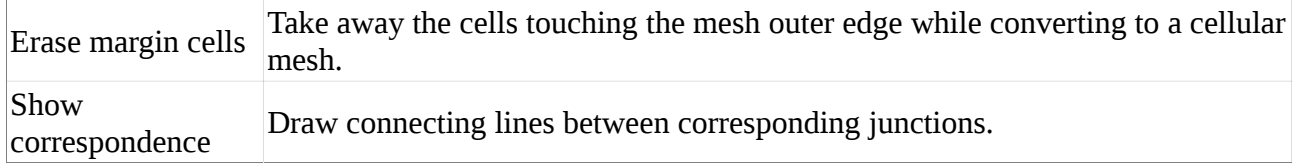

### **Clear Mesh Signal**: Erase the signal on the mesh

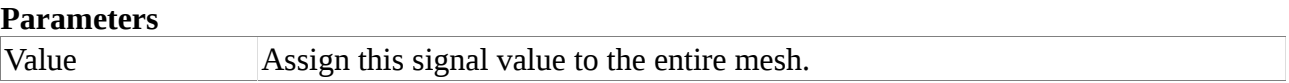

### **Clear Parents**: Clear mapping from parents to labels

**Close Signal**: Apply morphological dilation followed by erosion to mesh signal.

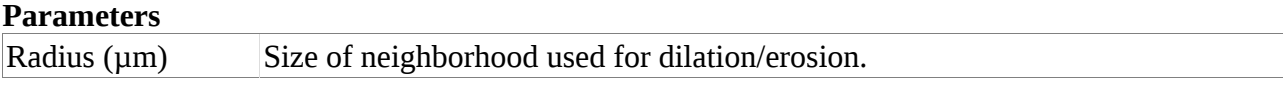

### **Combine Labels**: Combine over-segmented regions, based on mesh signal.

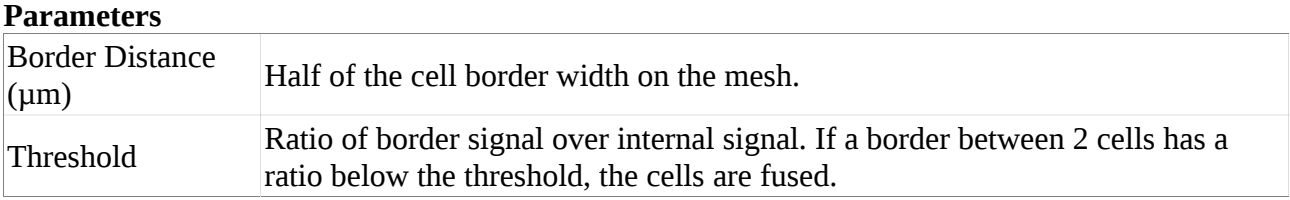

**Compute Fibril Orientations**: Compute principle orientations of lines in the mesh signal. Based on Boudaoud et al., 'FibrilTool, an ImageJ plug-in to quantify fibrillar structures in raw microscopy images', Nature Protocols 2014

### **Parameters**

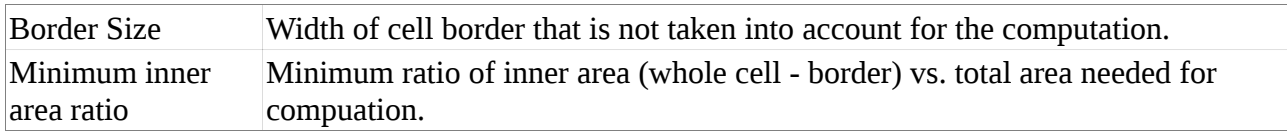

**Compute Growth Directions**: Compute PDGs based on correspondence between junctions. Adapted from Goodall and Green, 'Quantitative Analysis of Surface Growth.'Botanical Gazette (1986) and Dumais and Kwiatkowska, 'Analysis of surface growth in shoot apices.'Plant Journal (2002)

**Compute Tissue Curvature**: Compute curvature based on simplified mesh (from Make Cells) for a neighborhood of given radius.

## **Parameters**

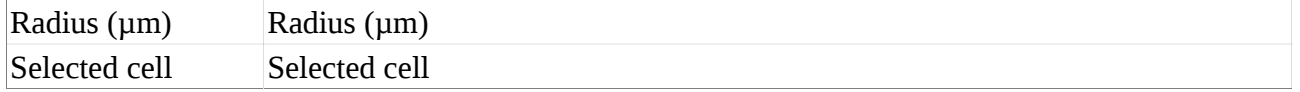

**Copy Parents to Labels**: Copy parents to labels, and clear parent table.

**Correct Parents**: Take out non-existing labels from parent map.

**Delete Edge**: Delete edge between 2 selected vertices.

**Delete Heat Range Labels**: Delete labels with heat within a given range. The heat is given relative to the total range. **Parameters**

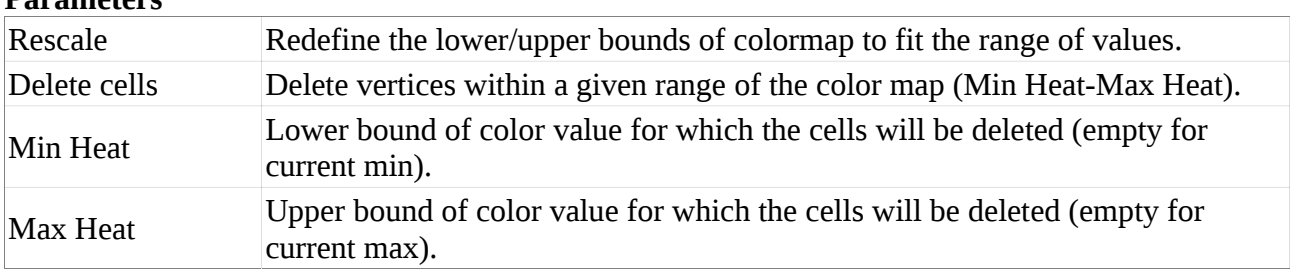

**Delete Mesh Vertices by Valence**: Delete mesh vertices that have valence within the specified range

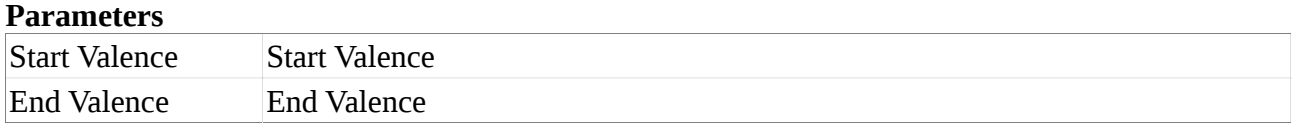

**Delete Selection**: Delete vertices selected in the current mesh, preserving cells.

**Dilate Signal**: Morphological dilation of signal on mesh.

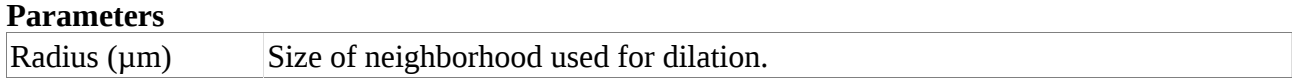

**Display Fibril Orientations**: Display the orientations of fibrils on the image. Only the maximal direction (main orientation) is displayed as a vector. **Parameters**

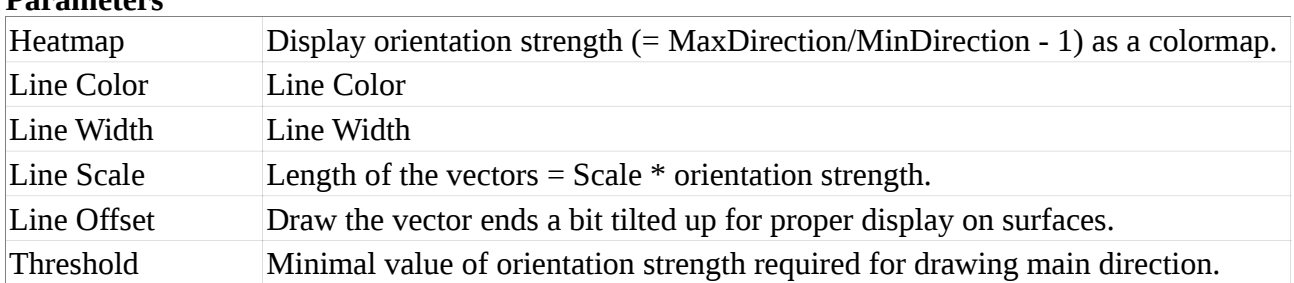

# **Display Growth Directions**: Display the principle growth directions

**Parameters**

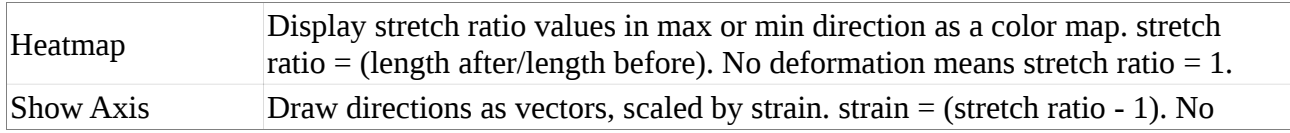

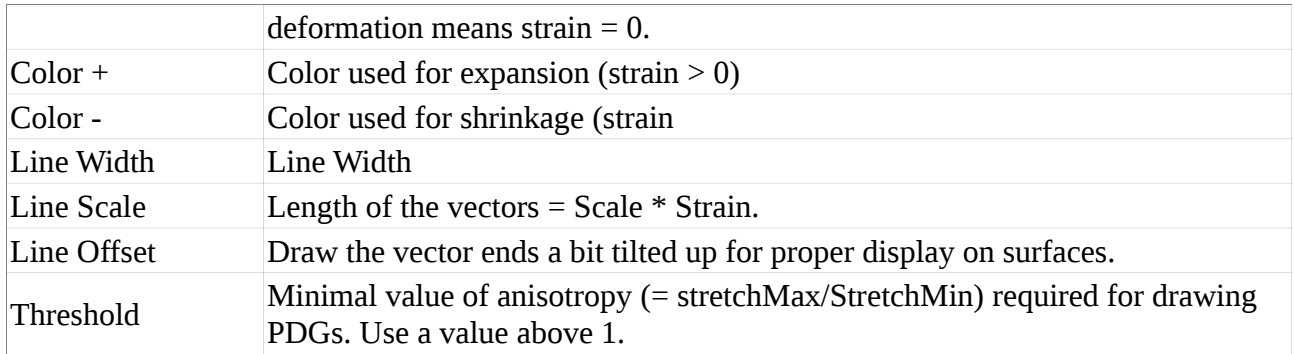

### **Display Tissue Curvature**: Display curvature based on cellular mesh **Parameters**

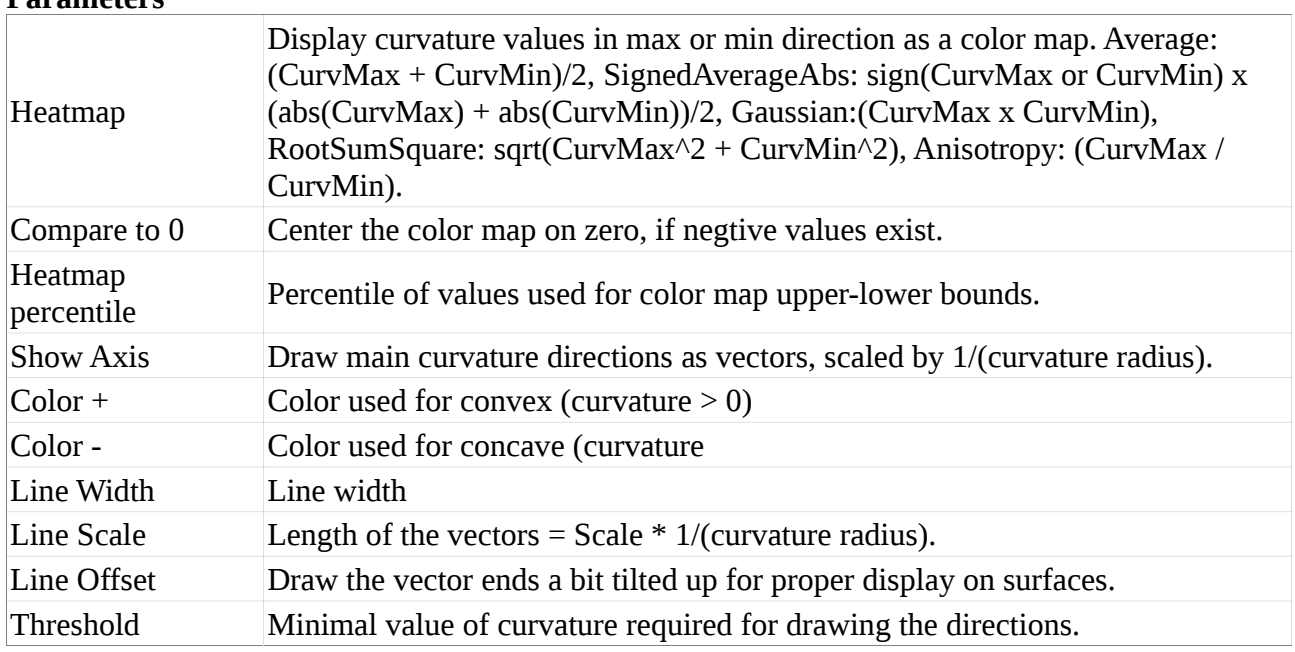

**Erode Signal**: Apply morphological erosion to mesh signal (opposite to Dilate Signal).

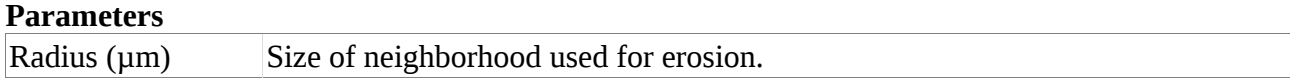

# **Export:** Export a mesh into a known mesh format

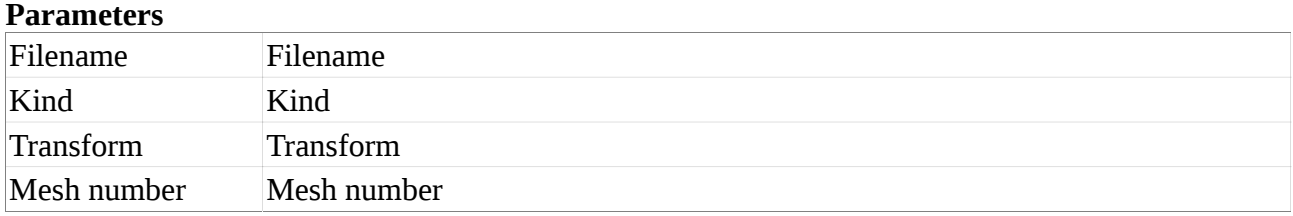

**Extend by Connectivity**: Extend the selection to connected regions

**Extend to Whole Cells**: Extend Selection to Whole Cells

**Fix Corners**: Fix labelling of cell corners. **Parameters**

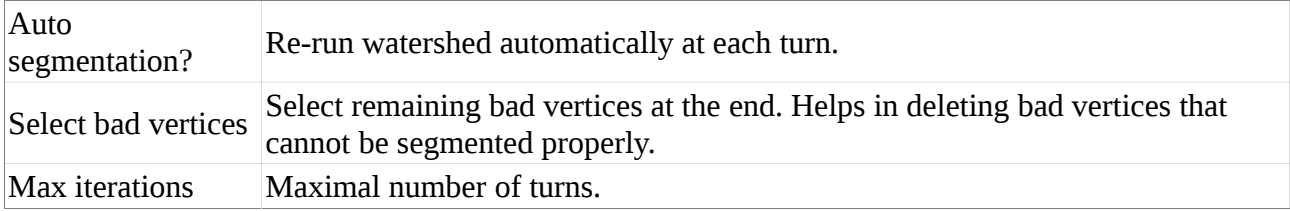

### **Gaussian Blur**: Apply Gaussian Blur to mesh signal **Parameters**

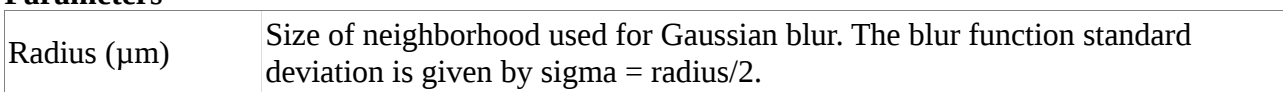

#### **Heat Map**: Generate heat map for the current mesh **Parameters**

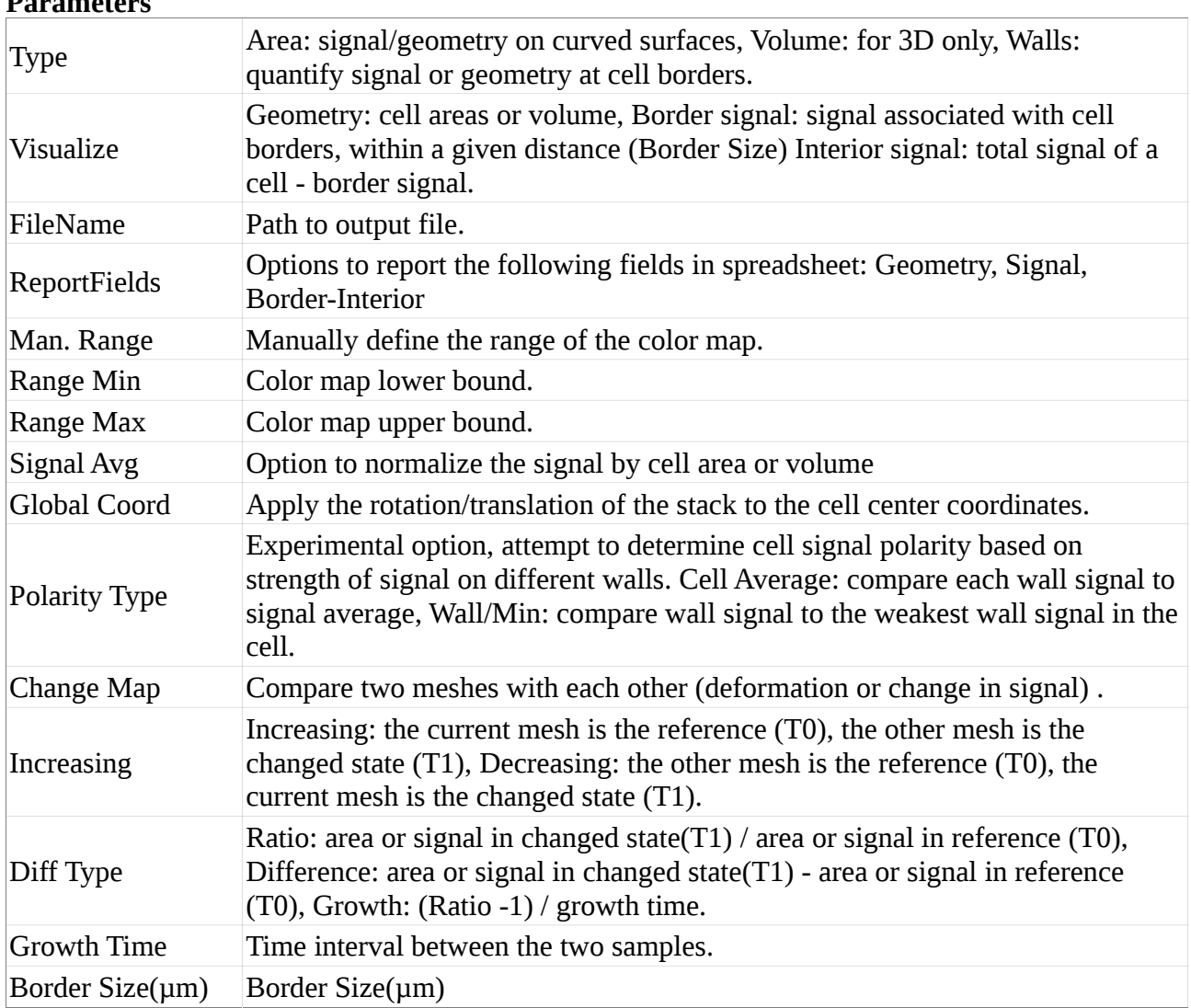

**Heat Map Daughter Cells**: Compute the heat map that shows how may daughter cells a parent cell has.

**Import**: Import a mesh from one of the known formats. **Parameters**

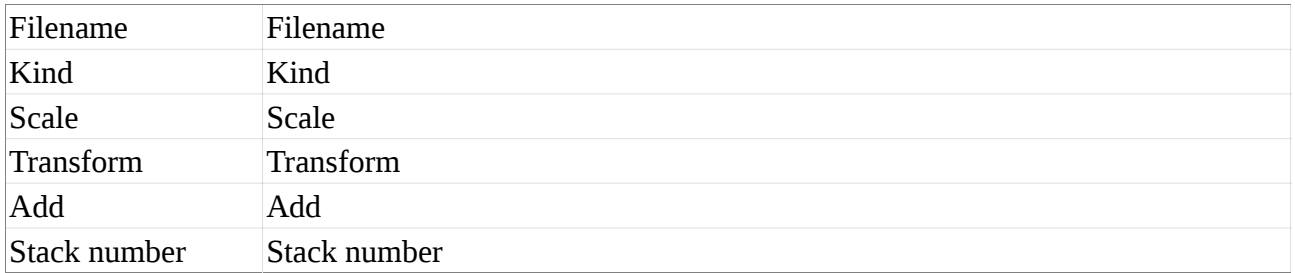

**Invert Selection**: Invert the selection of the current mesh.

**Keep Vertices**: Mark vertices so that they can survive as lines and points. Also prevents labels changing.

### **Parameters**

Keep Keep

# **Label Selected Vertices**: Label selected vertices with the same value, which can be a new label **Parameters**

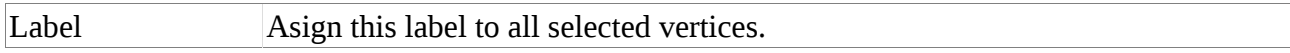

## **Load**: Load a mesh from one of the known formats.

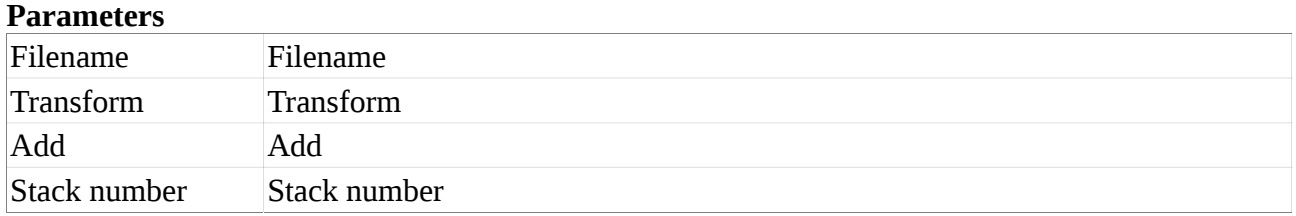

**Load Heat Map**: Load a heat map file and set the corresponding heat for each label

### **Parameters**

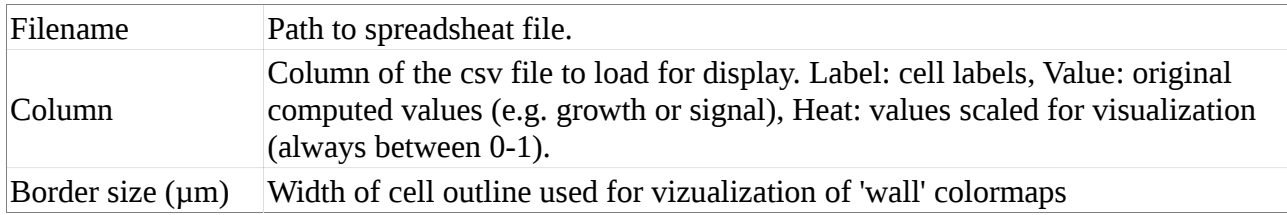

## **Load Parents**: Load map of labels to parents from a file

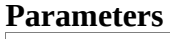

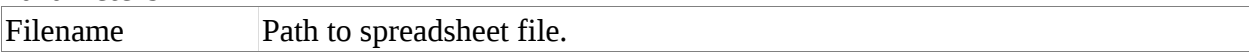

**Loop Subdivision**: Subdivide the mesh uniformly using Loop subdivision.

**Make Cells**: Convert the segmented mesh into a 2D cellular mesh. The simplified mesh contains only vertices for cell centers and cell outlines

### **Parameters**

Erase Margin Cells Delete cells that touch the edge of the mesh.

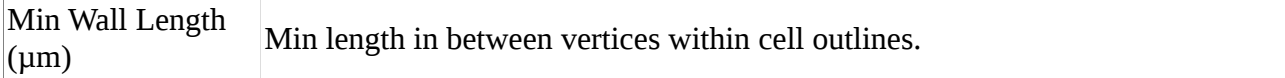

# **Marching Cubes 3D**: Extract 3D meshes with marching cubes

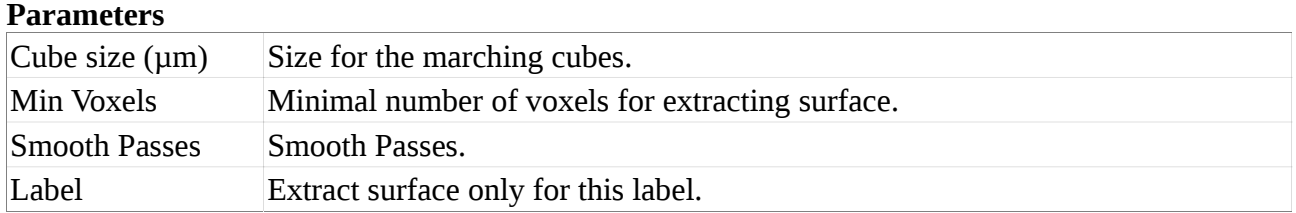

**Marching Cubes Surface**: Extract surface mesh with marching cubes. A threshold to 0 will interpret the image as binary.

### **Parameters**

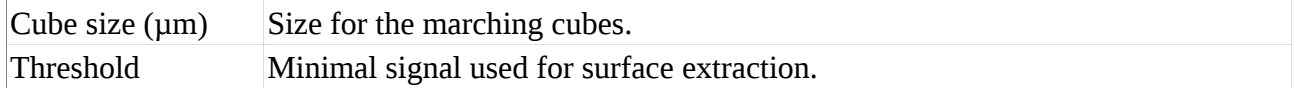

### **Merge Vertices**: Merge selected vertices into one.

### **Mesh Cutting Surface**: Make mesh from cutting surface

### **Normalize Signal**: Normalize mesh signal locally.

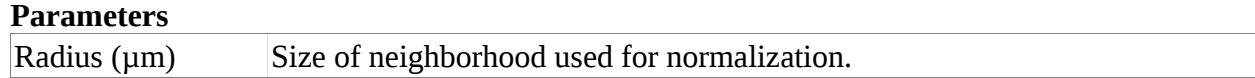

**Open Signal**: Apply morphological erosion followed by dilation to mesh signal.

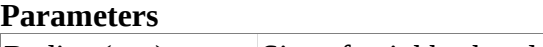

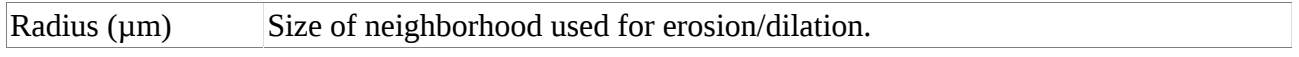

**Project Mesh Curvature**: Compute curvature at each node of the mesh, for a given neighborhood size. Curvature values are stored as signal.

**Parameters**

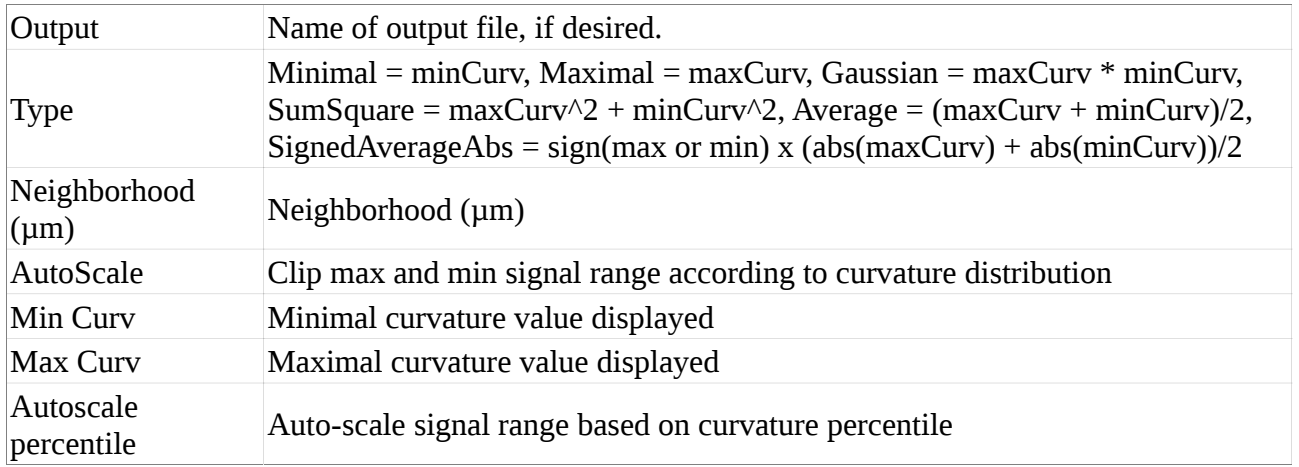

**Project Signal**: Project signal onto mesh, perpendicular to its curved surface. **Parameters**

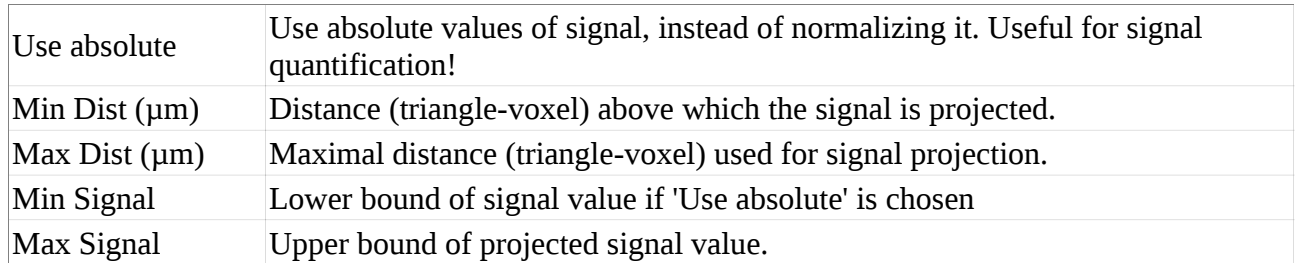

**Relabel**: Relabel a mesh randomly to use consecutive labels.

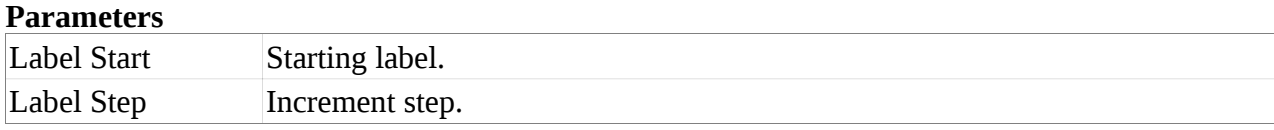

**Relabel 3D Cells**: Relabel 3D cells (connected regions). A start label of -1 is used to indicate continuing using current labels.

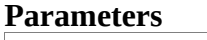

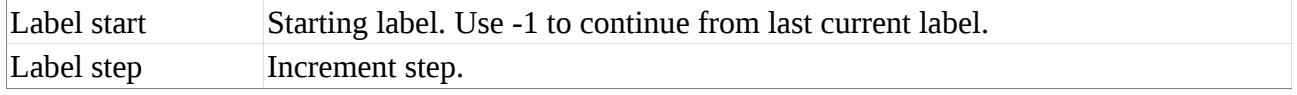

## **Rescale Heat Map**: Change the range of the current heat map for display.

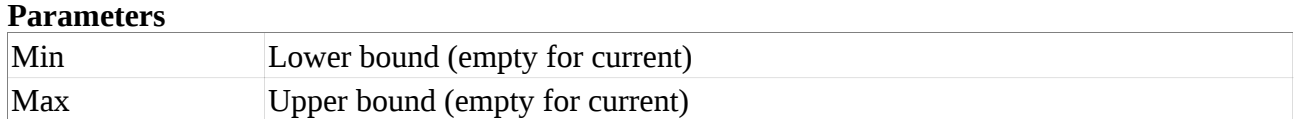

**Rescale Signal**: Change the colorbar of the signal. If percentile is set to 0, it uses the minimum and maximum arguments.

## **Parameters**

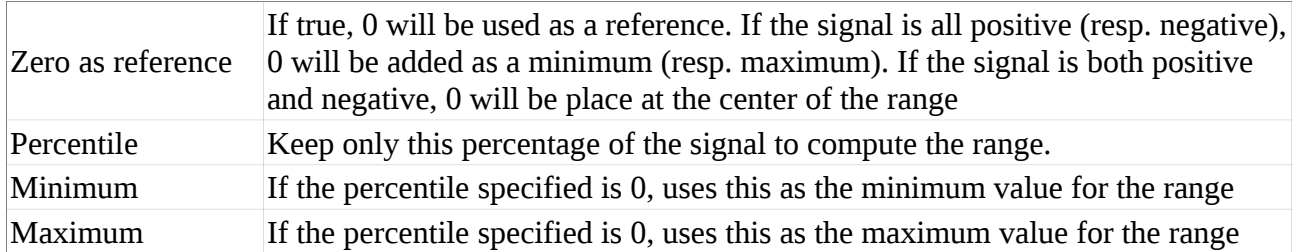

**Reset**: Reset a mesh, -1 for current.

### **Parameters**

Mesh Mesh

## **Reverse Mesh**: Reverse orientation of the mesh

**Save**: Save a mesh into a known mesh format **Parameters**

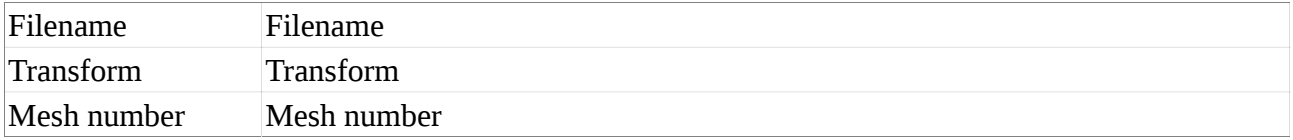

### **Save Heat Map**: Save heat map to a file

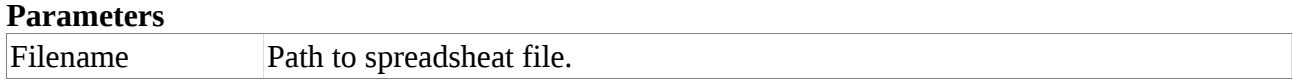

### **Save Parents**: Save map of labels to parents labels to a file

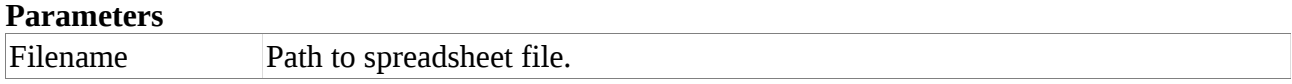

**Scale Mesh**: Scale Mesh, or a selected part of it. It is possible to specify a negative number, in which case the dimension will be mirrored. If either 1 or 3 axis are mirrored, then the whole mesh needs to be scaled, as these triangles will change orientation **Parameters**

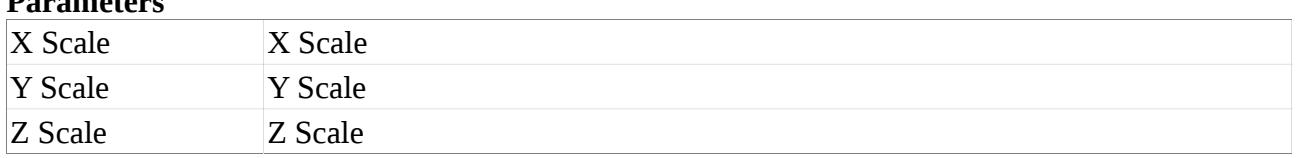

**Segmentation Clear**: Clean all mesh labels.

**Select All**: Select all vertices of the current mesh

**Select Bad Normals**: Select all vertices of the current mesh with bad normals (i.e. normals is not opf size 1)

**Select Clip Region**: Add vertices in clip region to selection.

**Select Duplicate Cells**: Select cells with duplicate labels.

**Select Label**: Add to or replace the selection with the vertices of a given label (0 for current label). **Parameters**

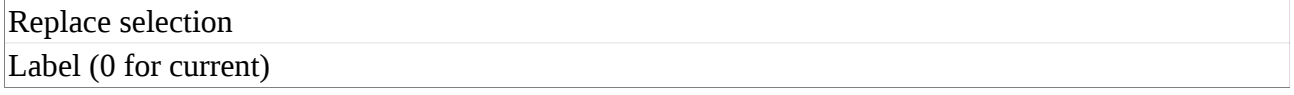

**Select Labeled**: Add to or replace the selection with the labeled vertices.

### **Parameters**

Replace selection Replace selection

**Select Unlabeled**: Add to or replace the selection with the unlabeled vertices.

**Parameters**

Replace selection Replace selection

**Set Signal**: Set the signal for the whole mesh, or for the currently selected part of it. **Parameters**

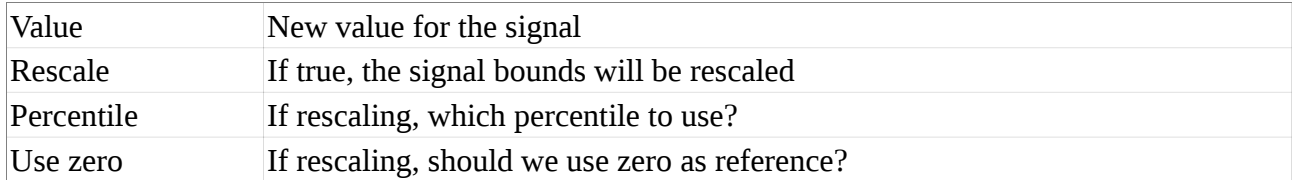

**Shrink Mesh**: Displace each vertex towards the mesh center, perpendicular to the surface. **Parameters**

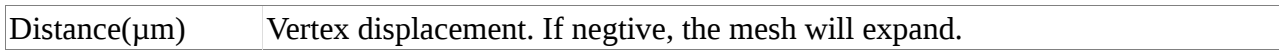

### **Smooth Mesh**: Average each vertex position based on its neighbors.

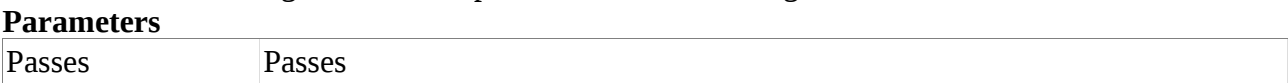

### **Smooth Mesh Signal**: Averages the signal of each node, based on its immediate neighbors. **Parameters**

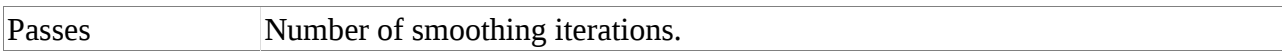

## **Subdivide**: Subdivide the mesh unifromly

## **Subdivide Adaptive Near Borders**: Subdivide triangles around cell borders

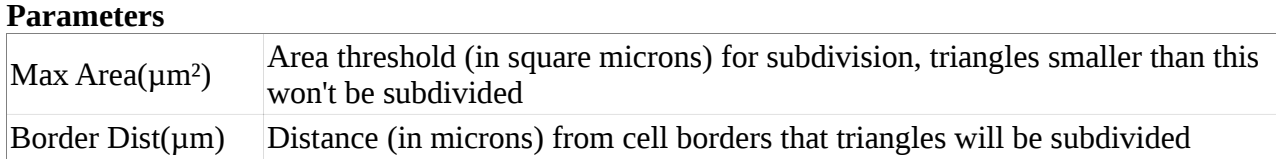

**Subdivide Adaptive by Signal**: Subdivide triangles depending on mesh signal. Triangle size is determined by a high and low area, which is interpolated based on the minimum and maximum signals

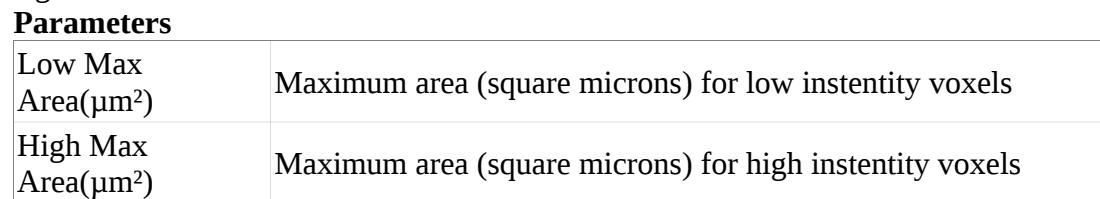

# **Subdivide with Bisection**: Subdivide triangles area with bisection

# **Parameters**

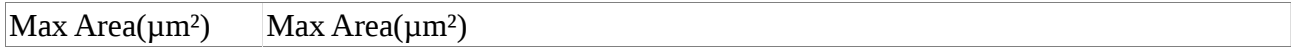

**Transform Mesh**: Apply an affine transformation to all vertices of a mesh **Parameters**

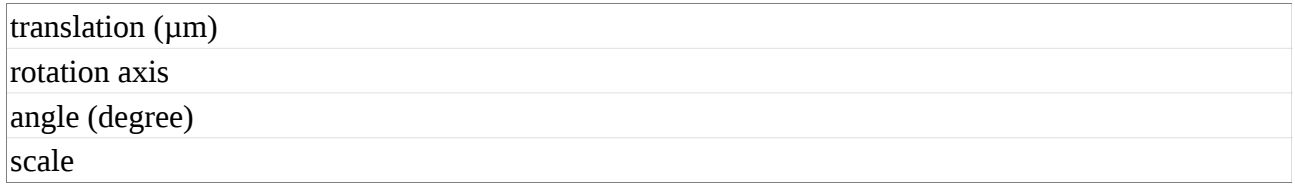

**Unselect**: Unselect the vertices of the current mesh

**Unselect Label**: Remove the vertices of a given label (0 for current label) from the selection. **Parameters**

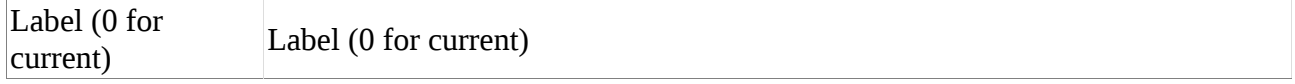

**View**: Modify how the current mesh is viewed. Useful for scripts.

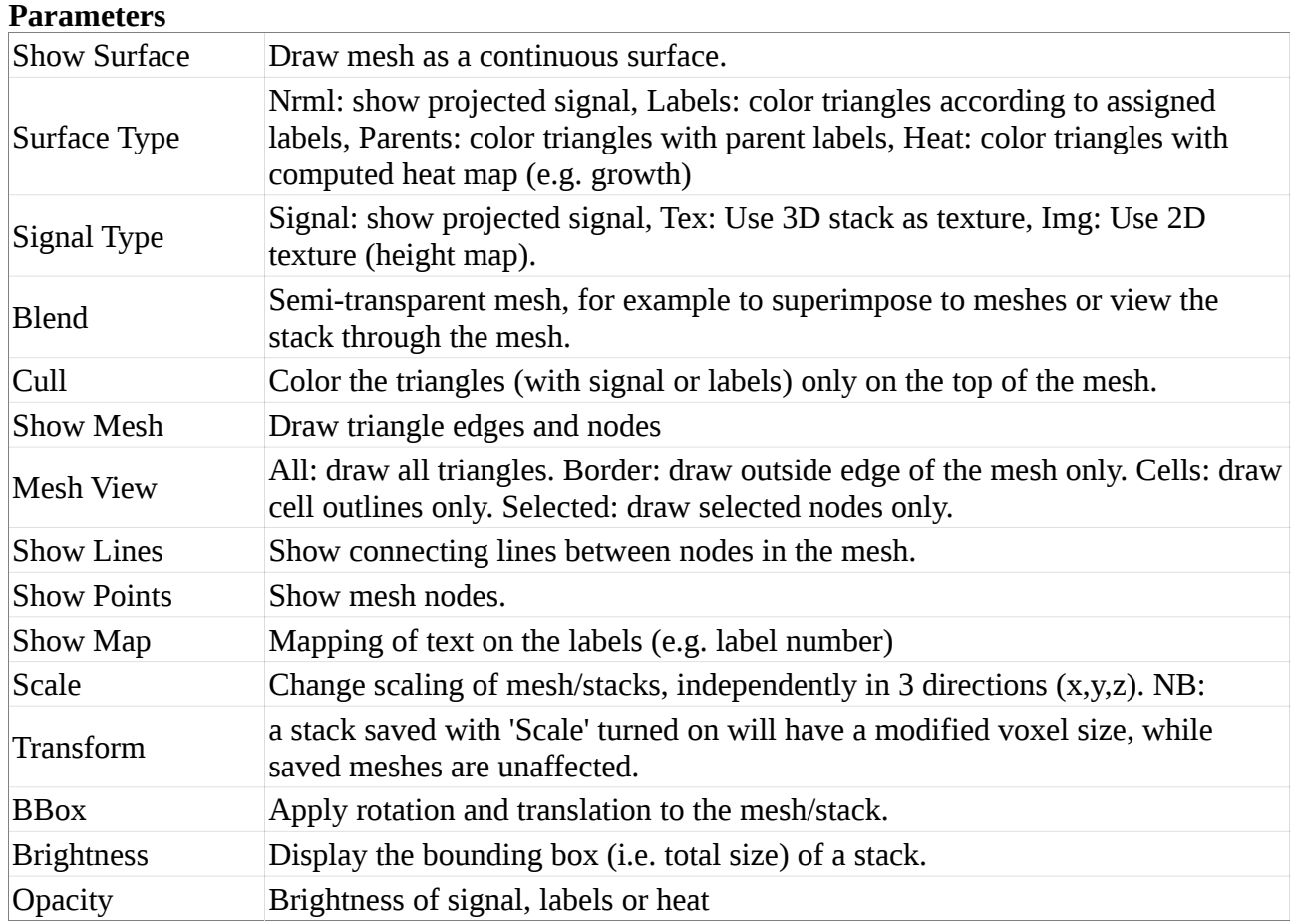

### **Watershed Segmentation**: Propagate labels on mesh using the watershed algorithm. **Parameters**

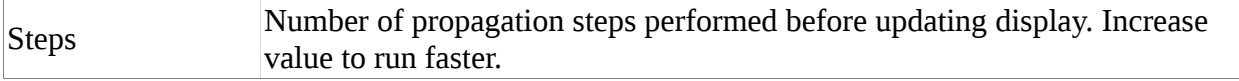

# **Global Processes**

**JoinRegions Segmentation**: Join Regions after 3D segmentation. Cells selected in the 3D cell mesh extracted from the stack will be merged and re-extracted.

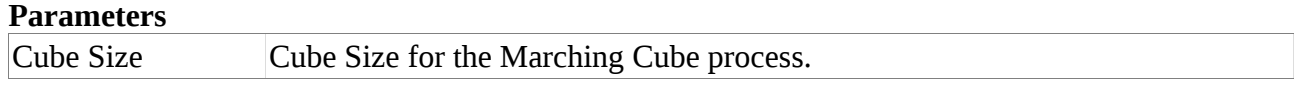

Load All: Load the data for all existing objects, using the filename and properties set in them.

**Load View**: Load a view file and set all the fields and interface. Does not load the data though. **Parameters**

Filename Filename

**PCAnalysis**: Compute the principle components of the image. If the threshold is -1, then all the values are used, as is. If 'Draw Result' is set to true, the current mesh will be erased and replaced with shapes representing the cells fit. 'Splan Correction' can be either a shape, a single value of a vector of 3 values, corresponding to the correction to apply for the eigen-values on all three directions.

### **Parameters**

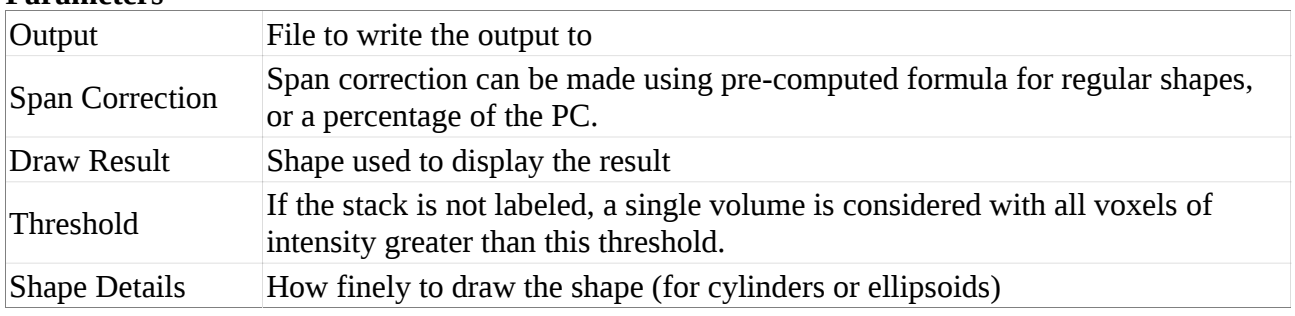

## **Reset All**: Reset all stacks and meshes

**Save All**: Save all or part of the data currently loaded in MGX

### **Parameters**

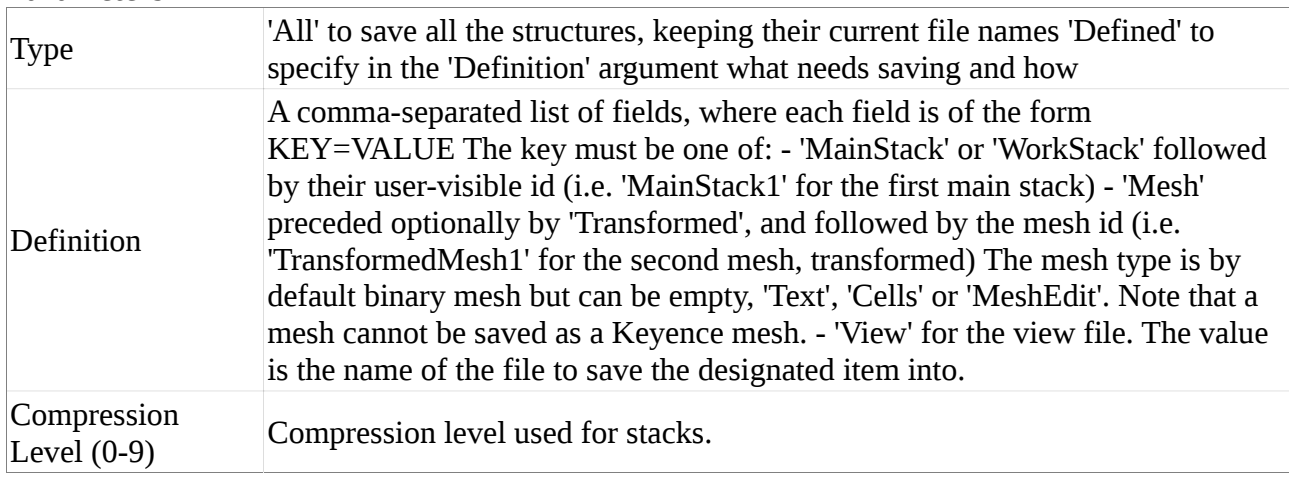

**Save Global Transform**: Save the global alignment (transform) matrix from one stack to the other

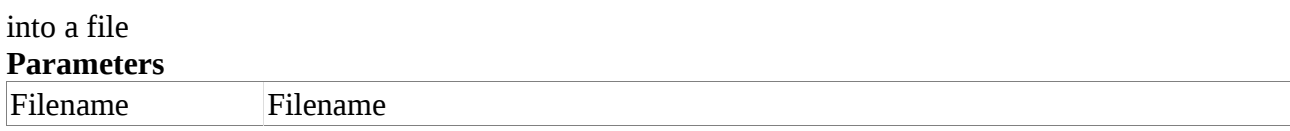

### **Save View**: Save the view file for the current configuration.

### **Parameters**

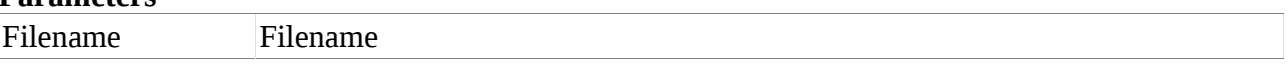

# **SetCurrentStack**: Change the current stack and mesh. Needed for scripts.

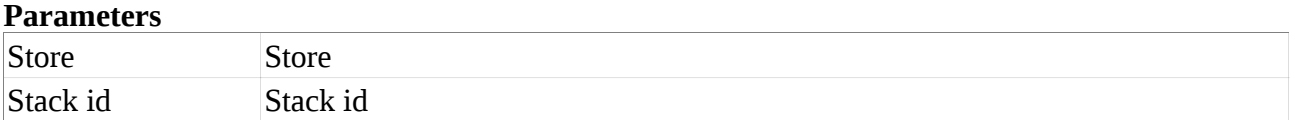

### **Snapshot**: Take a snapshot of the current view

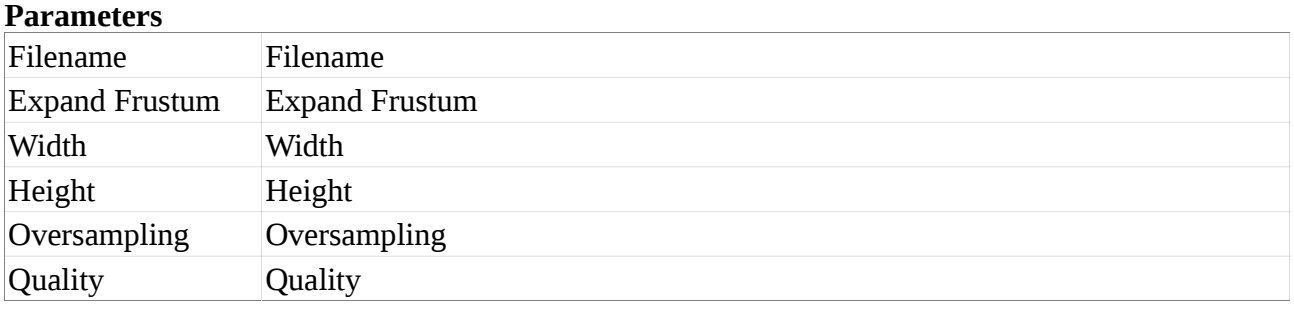